# LATEX-workshop (Manual)

# TEXniCie

# November 10, 2014

# Contents

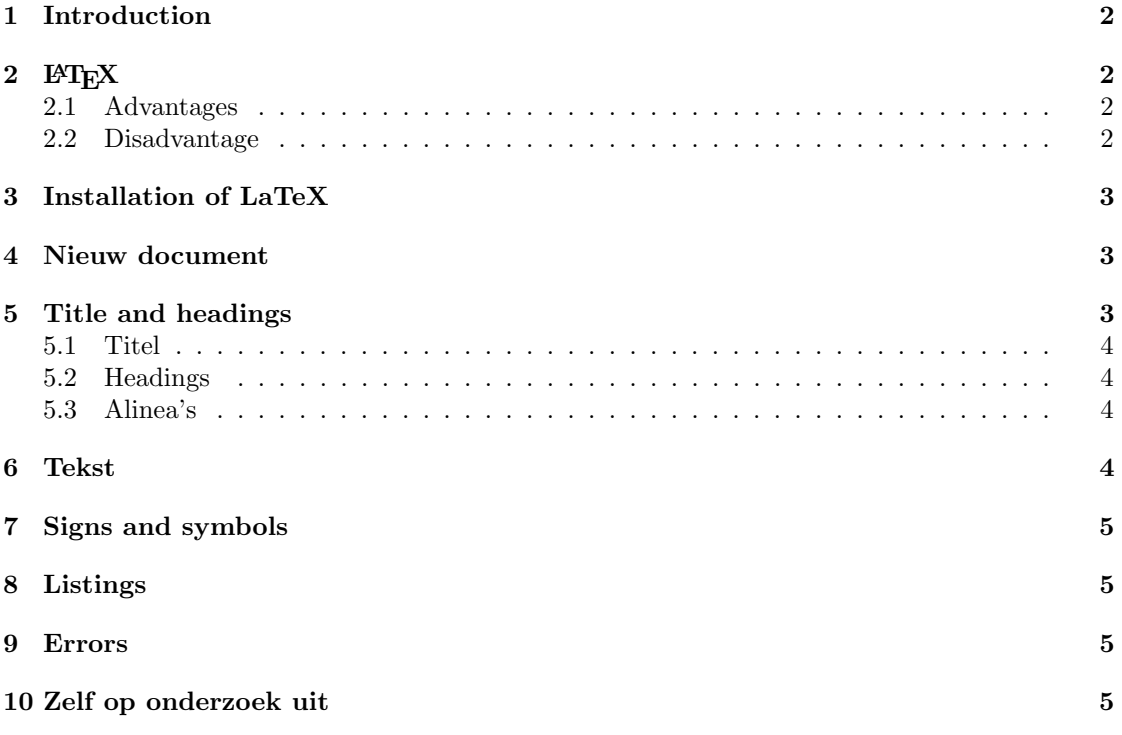

### <span id="page-1-0"></span>1 Introduction

This is the manual belonging to the LATEX course of A–Eskwadraat. Start with looking through the manual, including the bron code. There you will find most of the answers on the exercises and it gives you a look at how LATEX-code looks like. Then start with the exercises. It is the idea that you use the broncode of this file and perhaps also the internet. Probably you will make some small mistakes which will lead to errors when generating your pdf-file. This will happen many times when you are working with LATEX, so here you will learn how to handle this kind of problems. Then, last but not least, just like with a lot of things, there is not just one way to make a layout, but many more. After some time you will know what you like best.

# <span id="page-1-1"></span>2  $\text{LFT}_{\text{F}}X$

All information from this paragraph is taken from a manual<sup>[1](#page-1-4)</sup>.

"TEX is a computer program created by Donald E. Knuth. It is aimed at typesetting text and mathematical formulae."

"LATEX enables authors to typset and print their work at the higherst typographical quality, using a predefined, professional layout."

#### <span id="page-1-2"></span>2.1 Advantages

- Professional layouts are available, which makes your document look like "printed".
- The making of mathematical formulas is easy.
- Users only have to understand a couple of basic commands, which specify the structure of the document.
- Even complex structures like footnotes, references, table of contents and bibliographies are easily generated.
- LATEX encourages authors to write well structured documents, because that is how LATEX works... by defining structures.
- L<sup>AT</sup>FX is free.

#### <span id="page-1-3"></span>2.2 Disadvantage

- Although some parameters can be adjusted in a well defined layout, the creation of a new layout is hard and takes a lot of time.
- It is not WYSIWYG (what you see is what you get), like e.g. Word.

<span id="page-1-4"></span><sup>&</sup>lt;sup>1</sup>A not so short introduction to LATEX, <http://http://tobi.oetiker.ch/lshort/lshort.pdf>

#### <span id="page-2-0"></span>3 Installation of LaTeX

LATEX is already installed at the computers in the A–Eskwadraat room and the computers of Utrecht University. If you want to use L<sup>AT</sup>EX<sub>at</sub> home, you will need two computer programs:

- A texteditor in principle this can be any texteditor, but it is the easiest to use a LATEX editor like TEXstudio or TEXmaker. For this course we advise you to install TEXstudio.
- A compiler to compile your LATEXcode to a pdf-format. For Windows you can use MikTEX, for Linux TEXlive and for Apple MacTEX. These programs also make sure that your packages will be downloaded automatically.

## <span id="page-2-1"></span>4 Nieuw document

How do you make a new document.

- 1. Open  $T_F X studio$  and start an empty document.
- 2. Place \documentclass{article} at the first line. This command indicates what kind of text you want to write, in this case an article. It implicitly defines the lettertype.
- 3. Immediately beneath place the packages you want to use. These enable you to add some functionality to LATEX which are not there otherwise. A couple of most used packages are:
	- 1. amsmath, expansion for some mathematical formulas.
	- 2. babel, defines the language of your document and makes sure that words will be broken correctly and that 'Chapter' instead of 'Hoofdstuk' is used.
	- 3. amssymb, enables you to use symbols like R.
	- 4. graphicx, for figures.
	- 5. parskip, creates a nicer layout for paragraphs.

what you can do with this exactly will be explained in the advanced course.

- 4. As a last step you will place \begin{document} and \end{document}. Between these two commands you will place the text.
- 5. Save the file (if you forget this, you will receive an error at the next step).
- 6. Compile the document using 'pdflatex'.
- 7. Press 'view pdf' to view the output of your file.

### <span id="page-2-2"></span>5 Title and headings

LATEX has a structure to show titles and headings.

#### <span id="page-3-0"></span>5.1 Titel

To specify the title, author and date, LATEX has the following commands \title{}, \author{} and \date{} Between the bracets you place the title, author(s) and the date. If you do not specify the date, LATEX will use the date you typset the document. You can also hardcode this yourself by placing the command \today between the bracets. LATEX will only show this information if you typ \maketitle .

#### <span id="page-3-1"></span>5.2 Headings

Headings mark the beginning of your chapter or section. The most common ones are:

- \section{}
- \subsection{}
- \subsubsection{}
- \paragraph{}
- \subparagraph{}

#### <span id="page-3-2"></span>5.3 Alinea's

In LATEXto create a paragraph just leave one or two whitespaces. LATEX will make a page layout. Ofcourse there are moments when you do not agree with the layout made by the program. In that case you can make use of:

\\ enforces a linebreak.

\newpage enforces a new page.

\clearpage enforces a new page, but places all the figures and tables first.

This is not how your are intended to work with LATEX, so please minimise the use of the above commands.

## <span id="page-3-3"></span>6 Tekst

Just like Microsoft Word, you can present text in LATEX in different forms and styles. You can print text bold, *italic* or in a nice color. You can make text tiny, small, normal, large, larger or largest and if your are feeling perticulairy bold, huge or gigantic. ON'T FORGET TO CHANGE THE TEXT to normalsize, otherwise you will keep writing large. You can also change the font.<sup>[2](#page-3-4)</sup>

<span id="page-3-4"></span> $2$ You can creat a footnote by using the command  $\cdot$  footnote.

## <span id="page-4-0"></span>7 Signs and symbols

For all accents, symbols and othe strange signs, LAT<sub>EX</sub> uses (often) easy commands. Most of them can be found at: [http://en.wikibooks.org/wiki/LaTeX/Special\\_Characters](http://en.wikibooks.org/wiki/LaTeX/Special_Characters). Most, if not all, symbols and signs can be found by Googling on the terms; 'Latex' + Symbol/Sign.

#### <span id="page-4-1"></span>8 Listings

As you could see on the previous pages, you can make different kind of listings in LAT<sub>E</sub>X. The most commonly used are \itemize, \ennumerate and \description

#### <span id="page-4-2"></span>9 Errors

LATEXis a neat program, which will give an error message if something is just not (totally) correct. The most common mistake you will make this week is probably to forget an  $\{$  or  $\}$ . LATEX often indicates a rownumber. The mistake itself is then within a couple of lines of the indicated row.

Something else what will go wrong is that LATEX reads the document from front to end. Some commands need something which is indicated later in the text and that is why at first instance they will not appaer in your pdf file. You solve this problem by generating the pdf file more than once.

## <span id="page-4-3"></span>10 Zelf op onderzoek uit

Ofcourse we cannot learn you everything in this course. That is why it is important to look things up. You can find a lot in the helpmenu of your editor, and everything (if you look carefully) on the internet.